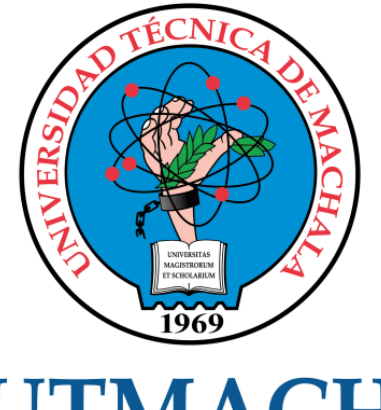

# **UTMACH**

# FACULTAD DE INGENIERÍA CIVIL

CARRERA DE INGENIERÍA DE SISTEMAS

IMPLEMENTACIÓN DE UN SISTEMA DE RECONOCIMIENTO DEL USO DE MASCARILLAS COMO MEDIDA DE PRECAUCIÓN CONTRA EL COVID19 USANDO DEEP LEARNING

> MONTESDEOCA ORDOÑEZ ERIK DANIEL INGENIERO DE SISTEMAS

> > **MACHALA** 2020

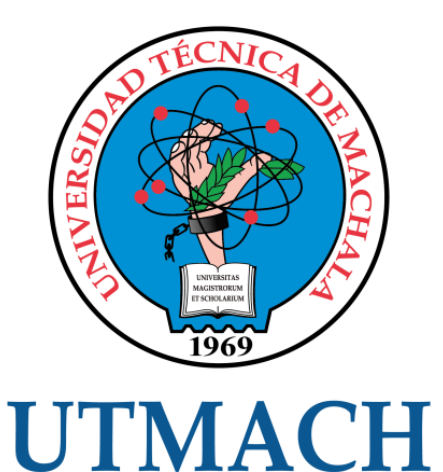

# FACULTAD DE INGENIERÍA CIVIL

# CARRERA DE INGENIERÍA DE SISTEMAS

# IMPLEMENTACIÓN DE UN SISTEMA DE RECONOCIMIENTO DEL USO DE MASCARILLAS COMO MEDIDA DE PRECAUCIÓN CONTRA EL COVID19 USANDO DEEP LEARNING

MONTESDEOCA ORDOÑEZ ERIK DANIEL INGENIERO DE SISTEMAS

> **MACHALA** 2020

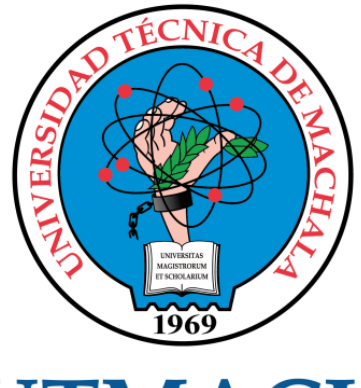

# **UTMACH**

# FACULTAD DE INGENIERÍA CIVIL

# CARRERA DE INGENIERÍA DE SISTEMAS

TRABAJO TITULACIÓN PROPUESTAS TECNOLÓGICAS

#### IMPLEMENTACIÓN DE UN SISTEMA DE RECONOCIMIENTO DEL USO DE MASCARILLAS COMO MEDIDA DE PRECAUCIÓN CONTRA EL COVID19 USANDO DEEP LEARNING

MONTESDEOCA ORDOÑEZ ERIK DANIEL INGENIERO DE SISTEMAS

RIVAS ASANZA WILMER BRAULIO

MACHALA, 18 DE DICIEMBRE DE 2020

**MACHALA** 2020

# TESIS ERICK MONTESDEOCA

#### INFORME DE ORIGINALIDAD

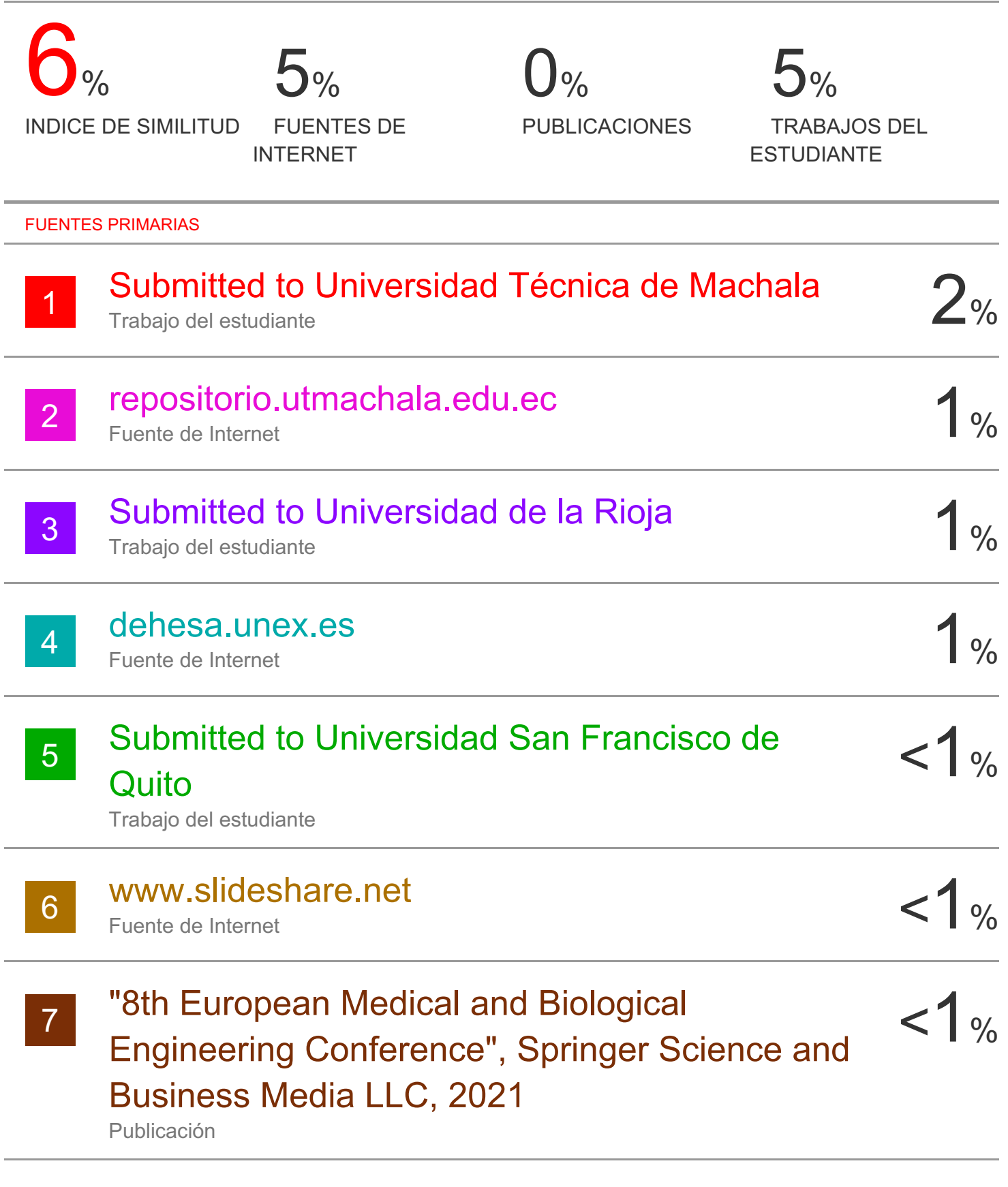

#### CLÁUSULA DE CESIÓN DE DERECHO DE PUBLICACIÓN EN EL REPOSITORIO DIGITAL INSTITUCIONAL

El que suscribe, MONTESDEOCA ORDOÑEZ ERIK DANIEL, en calidad de autor del siguiente trabajo escrito titulado IMPLEMENTACIÓN DE UN SISTEMA DE RECONOCIMIENTO DEL USO DE MASCARILLAS COMO MEDIDA DE PRECAUCIÓN CONTRA EL COVID19 USANDO DEEP LEARNING, otorga a la Universidad Técnica de Machala, de forma gratuita y no exclusiva, los derechos de reproducción, distribución y comunicación pública de la obra, que constituye un trabajo de autoría propia, sobre la cual tiene potestad para otorgar los derechos contenidos en esta licencia.

El autor declara que el contenido que se publicará es de carácter académico y se enmarca en las dispociones definidas por la Universidad Técnica de Machala.

Se autoriza a transformar la obra, únicamente cuando sea necesario, y a realizar las adaptaciones pertinentes para permitir su preservación, distribución y publicación en el Repositorio Digital Institucional de la Universidad Técnica de Machala.

El autor como garante de la autoría de la obra y en relación a la misma, declara que la universidad se encuentra libre de todo tipo de responsabilidad sobre el contenido de la obra y que asume la responsabilidad frente a cualquier reclamo o demanda por parte de terceros de manera exclusiva.

Aceptando esta licencia, se cede a la Universidad Técnica de Machala el derecho exclusivo de archivar, reproducir, convertir, comunicar y/o distribuir la obra mundialmente en formato electrónico y digital a través de su Repositorio Digital Institucional, siempre y cuando no se lo haga para obtener beneficio económico.

Machala, 18 de diciembre de 2020

MONTESDEOCA ORDOÑEZ ERIK DANIEL 0705833028

#### <span id="page-5-0"></span>**DEDICATORIA**

Dedico de todo corazón este trabajo de titulación a mis padres por haberme educado, apoyado en los momentos difíciles y forjado como la persona que soy hoy en día, muchos de mis logros se los debo a ustedes y este es otro logro que lo he logrado culminar gracias a ustedes.

**Erik Daniel Montesdeoca Ordoñez**

## <span id="page-6-0"></span>**AGRADECIMIENTO**

En mi primer lugar le doy gracias Dios por la vida y salud que nos ha brindado a mis padres y mi persona para poder terminar esta etapa de estudio.

A mis padres por haber estado en los momentos difíciles de mi carrera de estudio, por el apoyo que siempre me han brindado y la motivación para seguir adelante.

También estoy muy agradecido con el tutor Ing. Wilmer Rivas por la amistad, apoyo y orientación brindada, con todos los docentes de la carrera que aportaron sus enseñanzas cada día durante el ciclo de mi carrera.

**Erik Daniel Montesdeoca Ordoñez**

#### <span id="page-7-0"></span>**RESUMEN**

El nivel de contagio de COVID 19 en el mundo ha alcanzado un numero critico por no acatar las correctas normas de bioseguridad, Ecuador a pesar de ser un país pequeño posee una cifra grande y para evitar que el número de contagios se incremente el gobierno junto al ministerio de salud han indicado varios medios de bioseguridad que los habitantes deben cumplir.

Utilizar mascarillas KN95 es uno de los métodos de bioseguridad sugerido por el ministerio de salud y para poder llevar un control del uso de mascarillas se propuso desarrollar un sistema que realice la detección de personas que están utilizando y personas que no están utilizando mascarillas para así poder llevar un control más estricto.

La inteligencia artificial ha permitido que el ser humano sea capaz de crear y entrenar redes neuronales capaces de pensar por sí misma y realizar la toma de decisiones, en el caso de este proyecto se utilizó redes neuronales convolucionales que realizan la función de detectar que persona está utilizando mascarilla y quien no, con la tecnología e infinidad de librerías que nos ofrece Python, OpenCV y Tensorflow se construyó y entrenó la red neuronal.

Para construir la red neuronal se construyó una dataset con una cantidad de 1500 fotografías a las que se las clasifico en dos grupos: el primer grupo de fotografías de personas utilizando mascarillas (with mask) y el segundo grupo de fotografías de personas que no están utilizando mascarilla (without mask).

Las fotografías para la creación de la dataset se las obtuvo de la siguiente manera, una cantidad fueron tomadas mediante un smartphone teniendo en cuenta que la fotografía sea de calidad alta, que la iluminación sea alta y que la persona no tenga accesorios que cubran su rostro y el resto de imágenes se las obtuvo de la internet.

En la actualidad existen diversas técnicas para realizar reconocimiento de objetos, para este trabajo se utilizó MobileNetV2 que es una mejora de MobileNetV1 la cual se especializa en el arte del reconocimiento, clasificación, detección de objetos y la segmentación semántica. Una vez creada y entrenada

la red neuronal con la dataset creada anteriormente se procedió a realizar pruebas de la red neuronal.

Se entreno 4 redes neuronales con diferentes parámetros a los cuales se las evaluó y aplicando métricas se seleccionó la red neuronal más eficiente.

Para la implementación de la red neuronal se desarrolló una página web en la que el usuario puede observar e interactuar con la red neuronal. El sistema web nos permite ingresar como entrada una imagen, un video, streaming en tiempo real y como salida nos muestra un cuadro de color verde alrededor del rostro de la persona que está usando mascarilla y un cuadro de color rojo alrededor del rostro de la persona que no está usando mascarilla con un sonido de alarma alertando que no está cumpliendo con las medidas de bioseguridad.

Se realizo pruebas en tiempo real con diferentes mascarillas con la cual permitió ver el alcance de la red neuronal entrenada.

**Palabras clave:** detección de objetos, reconocimiento de mascarilla, python, covid-19, mobilenetv2

#### <span id="page-8-0"></span>**ABSTRACT**

The level of contagion of COVID 19 in the world has reached a critical number for not complying with the correct biosecurity regulations, Ecuador despite being a small country has a large number and to prevent the number of infections from increasing the government together with the The Ministry of Health has indicated various means of biosecurity that the inhabitants must comply with.

Using KN95 masks is one of the biosafety methods suggested by the Ministry of Health and in order to control the use of masks, it was proposed to develop a system to detect people who are using and people who are not using masks to thus to be able to keep a stricter control.

Artificial intelligence has allowed the human being to be able to create and train neural networks capable of thinking for themselves and making decisions, in the case of this project convolutional neural networks were used that perform the function of detecting which person is Using a mask and who doesn't, with the

technology and countless libraries offered by python, OpenCV and Tensorflow, the neural network was built and trained.

To build the neural network, a dataset was built with a quantity of 1500 photographs, which were classified into two groups: the first group of photographs of people using masks (with mask) and the second group of photographs of people who are not using mask (without mask).

The photographs for the creation of the dataset were obtained as follows, a quantity was taken using a smartphone taking into account that the photograph is of high quality, that the lighting is high and that the person does not have accessories that cover their face and the rest of the images were obtained from the internet.

Currently there are various techniques to perform object recognition, for this work MobileNetV2 was used, which is an improvement of MobileNetV1 which specializes in the art of recognition, classification, detection of objects and semantic segmentation. Once the neural network was created and trained with the previously created dataset, the neural network was tested.

4 neural networks were trained with different parameters to which they were evaluated and applying metrics, the most efficient neural network was selected.

For the implementation of the neural network, a web page was developed in which the user can observe and interact with the neural network. The web system allows us to input an image, a video, streaming in real time and as output it shows us a green box around the face of the person who is wearing a mask and a red box around the person's face that he is not wearing a mask with an alarm sound alerting that he is not complying with biosafety measures.

Real-time tests were carried out with different masks with which it was possible to see the scope of the trained neural network.

**Keywords:** object detection, mask recognition, python, covid19, mobilenetv2

# **ÍNDICE DE CONTENIDO**

![](_page_10_Picture_193.jpeg)

![](_page_11_Picture_100.jpeg)

# **ÍNDICE DE FIGURAS**

![](_page_12_Picture_203.jpeg)

![](_page_13_Picture_45.jpeg)

# **ÍNDICE DE TABLAS**

![](_page_14_Picture_56.jpeg)

#### **INTRODUCCIÓN**

<span id="page-15-0"></span>Actualmente la detección de objetos ha tenido un gran impacto en las diferentes áreas como por ejemplo en el área de medicina para lograr identificar una enfermedad a tiempo y poder prevenirla, en la robótica, en la programación, videovigilancia, reconocimiento facial entre otras.

Lograr que una computadora aprenda a tomar sus propias dediciones aplicando la inteligencia artificial en conjunto con las redes neuronales es un gran reto. Se propone desarrollar un sistema capaz de detectar personas que están utilizando mascarillas y personas que no están utilizando mascarillas en tiempo real.

Para lograr esto se necesita una gran cantidad de fotografías, entre más fotografías se utilicen para el entrenamiento más efectivo será su aprendizaje y reconocimiento.

El entrenamiento se lo realizara aplicando MobileNetV2 ya que este utiliza un algoritmo para realizar la detección de objetos en tiempo real. Una vez entrenado el algoritmo se construirá una interfaz web para que el usuario pueda realizar pruebas en tiempo real.

Para la prueba en tiempo real se utilizará una cámara ip como fuente de video principal, pero por características del hardware para su demostración se utilizará la cámara web de la laptop, también se tiene la opción de cargar imágenes y videos para realizar pruebas de detección.

El presente documento consta de la siguiente estructura:

Capítulo 1: se describe la problemática, la justificación y se establecen los requerimientos del prototipo.

Capítulo 2: fundamentación teórica del sistema, diseño del prototipo, ejecución y pruebas del prototipo.

Capítulo 3: se detallan los resultados obtenidos de la aplicación, las conclusiones y recomendaciones.

# <span id="page-16-0"></span>**1. CAPÍTULO I. DIAGNÓSTICO DE NECESIDADES Y REQUERIMIENTOS**

### <span id="page-16-1"></span>**1.1. Ámbito de Aplicación: descripción del contexto y hechos de interés**

En nuestra provincia de El Oro el número de personas contagiadas con COVID-19 aumentan cada día por la falta del control del uso de mascarillas en las personas que transitan y asisten a sus trabajos en lugares públicos, por tal razón se ha propuesto desarrollar un sistema detector de mascarillas aplicando la inteligencia artificial.

El reconocimiento de uso de mascarillas se lo puede utilizar para algunos fines, en este caso lo utilizaremos para llevar un control en las personas; como el reconocimiento es en tiempo real, esto ayudara a prevenir que las personas se contagien del virus COVID-19.

El ser humano a simple vista puede reconocer de inmediato que persona lleva puesta una mascarilla y quien no, en cambio para un sistema es más complejo hacer dicha detección ya que para realizar un reconocimiento preciso requiere una gran cantidad de datos que depende de algunos factores: calidad de la imagen, ángulo de la persona, que persona no debe llevar accesorios que cubra su rostro o pelo, color de la mascarilla, iluminación, clima.

Actualmente existen diversas técnicas para realizar reconocimiento de objetos, para este trabajo se utilizará MobileNetV2 que es una mejora de MobileNetV1 la cual se especializa en el arte del reconocimiento, clasificación, detección de objetos y la segmentación semántica. Una vez creada y entrenada la red neuronal con una base de datos de fotografías creada a partir de diferentes fuentes se procederá a realizar pruebas de la red neuronal.

El alcance de este proyecto es lograr desarrollar un prototipo que realice la detección de personas que no estén utilizando mascarilla.

## <span id="page-17-0"></span>**1.2. Establecimiento de requerimientos**

Para realizar el entrenamiento con MobileNetV2 de Google requiere de algunos parámetros con los cuales se irán realizando pruebas hasta llegar al resultado más eficiente.

El proyecto está estructurado de la siguiente manera:

- Recolección de información, en esta primera fase debemos realizar un estudio sobre el entrenamiento de redes neuronales convoluciones y Deep Learning.
- Crear base de datos de imágenes para entrenar la red neuronal, para crear esta base de datos se utilizó un total de 1500 fotografías de excelente calidad obtenidas de internet y tomadas con cámaras de smartphones de personas las cuales están divididas en dos grupos: 750 de personas utilizando mascarilla y 750 personas sin mascarilla.
- Entrenamiento de la red neuronal, se desarrolló un script en Python en el cual se establece las rutas de los dos grupos de imágenes y los parámetros que se requieren: tasa de aprendizaje inicial, numero de épocas, tamaño del lote.
- Desarrollo de la aplicación web, se desarrollará una interfaz amigable con el usuario en el cual se integrará el archivo con los pesos generados para realizar las detecciones.
- Pruebas, una vez finalizada la aplicación web se procederá a realizar las respectivas pruebas del reconocimiento en tiempo real, con imágenes y con videos.

#### <span id="page-18-0"></span>**1.3. Justificación de requerimiento a satisfacer**

Este proyecto tiene su enfoque en el Dominio: Tecnologías de la Información y la Comunicación y en la línea de investigación: Ciencias de los datos e inteligencia artificial establecido por la Universidad Técnica de Machala (UTMACH).

Desde la aparición de COVID-19 en China y luego de declarar como una pandemia por parte de la OMS, se han puesto en práctica diferentes medidas de bioseguridad como: el distanciamiento social, restricción de viajes, aislamiento, uso de alcohol en gel, uso de mascarillas KN95 para evitar propagar el virus a más personas y así reducir el número de personas contagiadas [1].

En nuestro país Ecuador a pesar de tener una población de aproximadamente de 17.023.000 habitantes se contabilizan 181.104 personas contagias por COVID-19 aproximadamente y 13.025 personas fallecidas aproximadamente [2].

La provincia de El Oro cada día suma más casos de personas contagiadas por COVID-19, por tal razón este trabajo de investigación se enfocará en la detección de uso de mascarillas en las personas como medida de bioseguridad para así tratar de controlar y reducir el número de contagios.

Para ello se revisó fuentes bibliográficas sobre detección en tiempo real en revistas y artículos científicos, tras revisar los diferentes métodos y algoritmos de detección de objetos en tiempo real se seleccionó el algoritmo de MobileNetV2 [3] ya que este algoritmo es más rápido y preciso porque utilizar Faster-RCNN [4].

El prototipo a desarrollarse nos permitirá visualizar en tiempo real la detección del uso de mascarillas en personas a través de una cámara ip que por motivos de seguridad propia se colocó una cámara ip en la entrada de la casa y no en un lugar público, la cual enviara la información a la red neuronal que la procesara y nos mostrara en el navegador web el resultado.

## <span id="page-19-0"></span>**2. CAPÍTULO II. DESARROLLO DEL PROTOTIPO**

#### <span id="page-19-1"></span>**2.1. Definición del prototipo tecnológico**

El Deep Learning (DL) o aprendizaje profundo ha logrado grandes avances recientemente en lo es reconocimiento de imágenes y videos, ya que el Deep Learning permite que los modelos computaciones formados por algunas capas de procesamiento puedan aprender representaciones sobre datos con múltiples niveles de abstracción y mediante ese concepto pueda descubrir representaciones de forma precisa y autónoma en grandes cantidades de datos. MobileNetV2 es una red neuronal convolucional pensada para correr de manera muy eficiente, su construcción y entrenamiento es a partir de una gran cantidad de fotografías con sus respectivos parámetros [5] [6], nuestra red neuronal convolucional consta de 2 capas: la primera es de entrenamiento y la segunda de predicción.

La primera parte del entrenamiento abarca desde la recolección de fotografías hasta obtener el archivo con los pesos. Una vez recolectadas las fotografías creamos una carpeta con el nombre de dataset y dentro crearemos dos carpetas nuevas una con el nombre de with\_mask la cual contendrá las 750 fotografías de personas utilizando mascarilla y la otra carpeta con el nombre de without\_mask la cual tendrá el resto de fotografías de personas sin usar mascarilla, una vez armada la base de datos con las fotografías a entrenar se procede a crear un script en Python el cual comenzará a entrenar la red neuronal.

<span id="page-19-2"></span>![](_page_19_Figure_4.jpeg)

*Figura 1: Arquitectura de entrenamiento Red Neuronal*

*Fuente: Elaboración propia*

La siguiente parte lo que concierne a la predicción abarca desde la captura de video en tiempo real (streaming), archivos de videos e imágenes que serán receptados por el programa el cual está conectado a la red neuronal entrenada la que hará la detección en tiempo real y lo mostrará por pantalla.

*Figura 2: Arquitectura Detección Mascarilla*

<span id="page-20-1"></span>![](_page_20_Figure_1.jpeg)

*Fuente: Elaboración propia*

#### <span id="page-20-2"></span><span id="page-20-0"></span>**2.2. Fundamentación teórica del prototipo.**

*Figura 3: Mapa mental de la Fundamentación Teórica del Prototipo*

![](_page_20_Figure_6.jpeg)

*Fuente: Elaboración propia*

## <span id="page-21-0"></span>**2.2.1. Entorno de Trabajo**

### **2.2.1.1. Librerías**

## **2.2.1.1.1. Numpy**

Numpy es una librería que pertenece a la biblioteca de librerías matemáticas la cual se dedica al cálculo sobre vectores y matrices en Python. Esta librería está escrita en lenguaje C la cual es eficiente al momento de trabajar con grandes cantidades de datos. La librería Numpy alcanzado una importancia muy alta que es indispensable para el ámbito de la Ciencia de Datos [7].

## **2.2.1.1.2. OpenCV**

OpenCV es una librería de visión artificial y aprendizaje automático gratuita basada en una licencia de BSD, contiene más de 2500 funciones de procesamiento de video y es de código abierto, también posee una gran importancia para el desarrollo de la Ciencia de Datos [8].

OpenCV es compatible con múltiples sistemas operativos y lenguajes de programación como C++, Python, Java, Matlab [9]. Actualmente sus interfaces están siendo desarrolladas en CUDA y OpenCL.

# **2.2.1.1.3. Imutils**

Imutils es una librería que posee una serie de funciones básicas de procesamiento de imágenes como: cambio de tamaño, traducción, clasificación de contornos, rotación, visualización de imágenes Matplotlib, esqueletización, detección de bordes, que trabaja en conjunto con Python y OpenCV [10].

#### **2.2.1.1.4. Flask**

Flask es un microframework de Python que trabaja bajo el patrón de MVC, también utiliza un sistema de plantillas que depende del motor Jinja y del kit de herramientas Werkzeug WSGI, enrutamiento e incluso incluye su propio servidor para ejecutar las aplicaciones. Tiene todo lo necesario para crear una app web básica [11].

# **2.2.1.2. Capacidad Computacional**

En la actualidad es posible desarrollar y procesar algoritmos poderos gracias al hardware que ha ido evolucionando con el pasar de los años, ha esto se le conoce como "Capacidad Computacional" o "Poder Computacional". La CPU y la GPU son indispensables para el desarrollo de estos algoritmos.

# **2.2.1.2.1. CPU**

<span id="page-22-0"></span>El CPU (Unidad Central de proceso) es uno de los componentes principales de una computadora la cual se encarga de procesar los datos y realizar cálculos. El CPU cuenta con una ALU (Arithmetic Logic Unit), una DRAM y una Cache [12].

![](_page_22_Picture_70.jpeg)

*Figura 4: Estructura CPU*

*Fuente: Elaboración propia*

#### **2.2.1.2.2. GPU**

La GPU (Graphics Processing Unit) es uno de los componentes principales de una tarjeta gráfica la cual contiene una serie de millones de transistores que realizaran los cálculos y procesos [12]. A diferencia de la CPU la GPU cuenta con varias ALUs, varios Controles, varios Caches y una DRAM. Su principal uso fue originalmente para procesar imágenes en alta calidad y videojuegos, hoy en día es una herramienta indispensable para el Machine Learning y el Deep Learning [13] [14].

<span id="page-23-1"></span>![](_page_23_Figure_0.jpeg)

![](_page_23_Figure_1.jpeg)

![](_page_23_Figure_2.jpeg)

#### **2.2.1.2.3. NVIDIA**

Los juegos para computadoras fueron quienes impulsaron al crecimiento de esta empresa NVIDIA dedicada a la fabricación de tarjetas gráficas y actualmente también revoluciono la IA moderna. Gracias a NVIDIA que ha logrado convertir a la GPU en un cerebro para la intersección de la realidad virtual, la inteligencia artificial y la informática de alto rendimiento [15].

#### **2.2.1.2.4. CUDA**

CUDA es un modelo de programación desarrollada por la empresa NVIDIA, la cual le permite utilizar la GPU a su máxima capacidad para acelerar rápidamente las aplicaciones desarrolladas.

CUDA es soportada la mayoría de lenguajes de programación populares como MATLAB, C, Python, C++, Fortran. NVIDIA nos ofrece un kit de herramientas para CUDA la cual contiene un compilador, bibliotecas aceleradas por GPU, el tiempo de ejecución de CUDA y las herramientas de desarrollo [16].

#### <span id="page-23-0"></span>**2.2.2. Técnicas de Tratamiento de Imágenes**

#### **2.2.2.1. Detección de Objetos**

Nosotros los seres humanos podemos observar una fotografía e inmediatamente reconocer cualquier objeto que contenga, también observamos algunas características por ejemplo si hay objetos grandes o pequeños, si está claro, oscuro o borrosa; en cambio para que el computador pueda realizar la detección es necesario crear algoritmos utilizando Machine Learning o Deep Learning que esto implica a desarrollar y entrenar una red convolucional para que pueda detectar algunas características limitas de los objetos [17]. Entre los algoritmos más conocidos tenemos R-CNN, Fast R-CNN y Faster R-CNN [18].

#### **2.2.2.2. R-CNN**

Seleccionar varias imágenes por regiones nos puede ocasionar muchos problemas por esta razón Ross Girshick propuso un método en el que se utiliza la búsqueda selectiva para extraer una cantidad limitada de solo 2000 regiones de una imagen a la cual llamo propuesta de región [19]. Las 2000 regiones de la propuesta se generan a partir de un algoritmo de búsqueda selectiva que se detalla a continuación:

Búsqueda Selectiva:

1. Generar subsegmentación inicial, se generan muchas regiones candidatas.

2. Usar un algoritmo codicioso para combinar de forma recursiva las regiones similares en regiones más grandes.

3. Usar las nuevas regiones generadas para producir las propuestas de regiones candidatas finales.

<span id="page-24-0"></span>![](_page_24_Figure_7.jpeg)

![](_page_24_Figure_8.jpeg)

![](_page_24_Figure_9.jpeg)

#### **2.2.2.2.1. MobilteNetV1**

MobileNetV1 consiste en un tipo de red neuronal convolucional que fue diseña específicamente para aplicaciones móviles y de visión integrada. Esta se basa en una arquitectura optimizada que usa convoluciones separadas en profundidad para elaborar redes neuronales profundas y livianas que su latencia es mínima para dispositivos móviles e integrados.

<span id="page-25-0"></span>La capa de convolución se divide en dos subtrabajos los cuales son: primero encontramos una capa de convolución en profundidad que se encarga de filtrar en la entrada, seguida de otra capa de convolución de 1x1 que combines los resultados filtrados para generar nuevas características.

![](_page_25_Figure_2.jpeg)

![](_page_25_Figure_3.jpeg)

![](_page_25_Figure_4.jpeg)

#### **2.2.2.2.2. MobilteNetV2**

MobileNetV2 es una mejora de MobileNetV1, este todavía utiliza convoluciones separables en profundidad, pero en cambio su componente usa tres capaz convolucionales en el bloque. Los dos últimos bloques son igual que los de su versión anterior, la capa encargada en filtrar las entradas y la capa de convolución puntal. La nueva capa que incorpora es una convolución de 1x1 que tiene como propósito de expandir el número de canales en los datos antes que entren a la convolución de profundidad.

<span id="page-26-0"></span>![](_page_26_Figure_0.jpeg)

*Figura 8: MobileNetV2*

*Fuente: [20]*

#### **2.2.2.3. Fast R-CNN**

El algoritmo Fast R-CNN utiliza un enfoque similar al algoritmo R-CNN, a diferencia del algoritmo anterior que enviaba las propuestas regionales a la CNN este envía la imagen de entrada a la CNN para de esta manera generar un mapa de características convolucional [21].

Una vez obtenido el mapa de características convolucional, se procede a identificar la región de las propuestas y se las deforma en cuadros, mediante el uso de una capa de agrupación de RoI, se las reforma en un tamaño fijo para que se puedan introducir en una capa completamente conectada [22].

La principal razón por la que el algoritmo Fast R-CNN es más rápido que el algoritmo R-CNN es porque no tiene que enviar propuestas de 2000 regiones a la red neuronal convolucional cada vez. En este caso la operación se realiza una vez por imagen y se encarga de generar un mapa de características.

*Figura 9: Regiones con funciones Fast R-CNN*

<span id="page-27-0"></span>![](_page_27_Figure_1.jpeg)

#### *Fuente: [22]*

#### **2.2.2.4. Faster R-CNN**

Los algoritmos R-CNN y Fast R-CNN utilizan la búsqueda selectiva para encontrar las propuestas de la región. Esta búsqueda selectiva es un proceso lento que afecta al rendimiento de la red. Por esta razón Shaoqing Ren et al creo un nuevo algoritmo para la detección de objetos que elimina el proceso de búsqueda selectiva y permite que la red aprenda las propuestas de la región [23] [24].

De igual manera que en Fast R-CNN se proporciona una imagen como entrada en una red convolucional que nos proporciona un mapa de características convolucionales y en lugar de utilizar el algoritmo de búsqueda selectiva usa una red separada para predecir las propuestas de región. Estas propuestas de región se reforman aplicando una capa de agrupación de RoI que más tarde se utiliza para clasificar la imagen dentro de la región propuesta y predecir los valores de desplazamiento [25].

<span id="page-28-1"></span>![](_page_28_Figure_0.jpeg)

*Figura 10: Regiones con funciones Faster R-CNN*

*Fuente: [24]*

# <span id="page-28-0"></span>**2.2.3. Comparación de Algoritmos**

<span id="page-28-2"></span>![](_page_28_Figure_4.jpeg)

![](_page_28_Figure_5.jpeg)

*Fuente: [26]*

En el grafico se puede observar que el algoritmo de Faster R-CNN es el más rápido que el algoritmo R-CNN y el algoritmo Fast R-CNN, por lo que es preciso para realizar detección de objetos en tiempo real.

## <span id="page-29-0"></span>**2.2.4. Construcción de la Red Neuronal**

### **2.2.4.1. Visual Code Studio**

Visual Code Studio es un editor de código y archivos planos desarrollado por Microsoft, es ligero pero muy potente, además funciona en la mayoría de los sistemas operativos como: Windows, MacOS y todas las distribuciones de Linux. Además, incorpora soporte la mayoría de los lenguajes de programación: C++, Java, C#, Python, Go, PHP [27].

#### **2.2.4.2. Tensorflow**

Tensorflow es muy conocido por ser una plataforma open source lanzado por Google para el aprendizaje profundo [28]. Posee un ecosistema muy grande en bibliotecas, herramientas y recursos necesarios para impulsar a los investigadores a realizar aprendizajes automáticos innovadores [29].

Las herramientas y librerías que nos bridan Tensorflow nos ayudara a compilar y entrenar modelos con facilidad, nos permite realizar los entrenamientos tanto localmente, como en la nube.

#### <span id="page-29-1"></span>**2.3. Metodología**

Tras un análisis y estudio exploratorio se identificó varias técnicas de detección de objetos que usan diferentes tipos de herramientas a partir de una base de datos de imágenes. El objetivo principal es entrenar un modelo con diferentes parámetros utilizando técnicas de aprendizaje profundo mediante redes neuronales convolucionales.

Primero se procedió a crear la dataset con imágenes obtenidas de internet y por medio de un smartphone a la cual se le aplico aprendizaje profundo utilizando la herramienta de Python, Keras. Imutils, Numpy y Tensorflow.

Luego se realizó pruebas de ejecución y testeo para obtener métricas y así poder comparar los modelos entrenados.

Finalmente, una vez comparados los modelos se selecciona el modelo más óptimo para utilizarlo en la detección en tiempo real.

*Figura 12: Metodología*

Elaboración de la dataset Desarrollo y entrenamiento de la red neuronal Ejecución y testeo Obtención de métricas de cada modelo Comparación de los modelos Selección del modelo mas optimo para la detección en tiempo real

*Fuente: Elaboración propia*

# <span id="page-30-0"></span>**2.4. Objetivos del prototipo**

#### <span id="page-30-1"></span>**2.4.1. Objetivo General**

Desarrollar un sistema para el reconocimiento del uso de mascarillas aplicando algoritmos de Deep Learning.

#### <span id="page-30-2"></span>**2.4.2. Objetivo Específicos**

- Revisar e investigar en revistas científicas los aspectos relacionados con la detección de objetos mediante Deep Learning.
- Construir una dataset para realizar el entrañamiento de la red neuronal convolucional.
- Entrenar una red neuronal convolucional con la dataset elaborada, para la detección de uso de mascarilla en tiempo real.
- Realizar pruebas de detección en tiempo real de la red neuronal convolucional entrenada.

- Construir una interfaz web amigable para interactuar con la red neuronal convolucional entrenada y realizar la realizar la detección en tiempo real.

#### <span id="page-31-0"></span>**2.5. Diseño del prototipo**

El diseño del prototipo consta de dos partes: la primera consiste en el entrenamiento y prueba de la red neuronal convolucional y la segunda parta de elaborar una interfaz para recibir la entra y salida de datos que pasaran por la red neuronal.

#### <span id="page-31-1"></span>**2.5.1. Requisitos**

A continuación, se detalla los recursos a utilizar:

Características del Hardware:

- Marca: Lenovo
- Procesador: Intel(R) Core(TM) i7-7500U CPU @ 2.70GHz 2.90GHz
- Memoria: 12 RAM
- Sistema Operativo: Windows 10 Pro

Software:

- Python
- OpenCV
- Numpy
- Flask
- Imutils
- Tensorflow
- Visual Code Studio

# <span id="page-31-2"></span>**2.5.2. Elaboración de la Dataset**

Para la elaboración de la dataset se reunió un total de 1500 fotografías las cuales están divididas en dos grupos 750 de imágenes con rostros de personas (fotografías obtenidas mediante un smartphone e internet) y 750 imágenes con rostros de personas utilizando mascarilla (fotografías obtenidas mediante un smartphone e internet).

![](_page_32_Figure_0.jpeg)

<span id="page-32-1"></span>![](_page_32_Picture_1.jpeg)

*Fuente: Elaboración propia*

Una vez reunidas las fotografías se procedió a renombrarlas con la herramienta libre Flexxi de la siguiente manera para las imágenes que no están utilizando mascarilla without-mask-0001 y para las que están con mascarilla with-mask-0001.

<span id="page-32-2"></span>![](_page_32_Figure_4.jpeg)

*Figura 14: Renombrado de imágenes con Flexxi*

*Fuente: Elaboración propia*

#### <span id="page-32-0"></span>**2.5.3. Diseño y entrenamiento de la red**

Para el diseño de la red se utilizó las funciones de MobileNetV2 y se desarrolló el código en el editor de Visual Code Studio.

#### *Figura 15: Diseño de Red Neuronal*

<span id="page-33-0"></span>

| ⋊    | File                                                               |                                                                                                    | Edit Selection View Go               |  |  | Run |                                    |                                                                                   |  |  |  | train_mask_detector.py - titulacion (Workspace) - Visu |  |   | ◻                          | × |
|------|--------------------------------------------------------------------|----------------------------------------------------------------------------------------------------|--------------------------------------|--|--|-----|------------------------------------|-----------------------------------------------------------------------------------|--|--|--|--------------------------------------------------------|--|---|----------------------------|---|
| 凸    |                                                                    |                                                                                                    | train_mask_detector.py X             |  |  |     |                                    |                                                                                   |  |  |  |                                                        |  | D | Ш                          |   |
|      | $\bullet$ titulacion > python > $\bullet$ train_mask_detector.py > |                                                                                                    |                                      |  |  |     |                                    |                                                                                   |  |  |  |                                                        |  |   |                            |   |
|      |                                                                    | print(os.getcwd())<br>27<br>28<br># constructor de argumentos                                                                              |                                      |  |  |     |                                    |                                                                                   |  |  |  |                                                        |  |   |                            |   |
|      |                                                                    |                                                                                                    |                                      |  |  |     |                                    |                                                                                   |  |  |  |                                                        |  |   |                            |   |
|      |                                                                    | 29                                                                                                    | dataset path=os.getcwd()+"//dataset" |  |  |     |                                    |                                                                                   |  |  |  |                                                        |  |   |                            |   |
| ပ္နွ |                                                                    | 30                                                                                                    |                                      |  |  |     |                                    | model path=os.getcwd()+"//model//mask model"                                      |  |  |  |                                                        |  |   |                            |   |
|      |                                                                    | 31                                                                                                    | plot path=os.getcwd()+"//plot"       |  |  |     |                                    |                                                                                   |  |  |  |                                                        |  |   |                            |   |
|      |                                                                    | 32                                                                                                    |                                      |  |  |     |                                    |                                                                                   |  |  |  |                                                        |  |   |                            |   |
| d.   |                                                                    | 33<br>34                                                                                                    |                                      |  |  |     |                                    |                                                                                   |  |  |  |                                                        |  |   |                            |   |
|      |                                                                    | 35                                                                                                    | # entrenar y el tamaño del lote      |  |  |     |                                    | # inicializar la tasa de aprendizaje inicial, el número de épocas para            |  |  |  |                                                        |  |   | and such and a recommended |   |
| 昭    |                                                                    | 36                                                                                                    | #INIT LR = 1e-4 #10000               |  |  |     |                                    |                                                                                   |  |  |  |                                                        |  |   |                            |   |
|      |                                                                    | 37                                                                                                    | $INIT LR = 1e-1$                     |  |  |     |                                    |                                                                                   |  |  |  |                                                        |  |   |                            |   |
|      |                                                                    | 38                                                                                                    | #EPOCHS = 20                         |  |  |     |                                    |                                                                                   |  |  |  |                                                        |  |   |                            |   |
|      |                                                                    | 39                                                                                                    | $EPOCHS = 5$                         |  |  |     |                                    |                                                                                   |  |  |  |                                                        |  |   |                            |   |
|      |                                                                    | 40                                                                                                    | $\text{HBS} = 32$                    |  |  |     |                                    |                                                                                   |  |  |  |                                                        |  |   |                            |   |
|      |                                                                    | 41                                                                                                    | $BS = 32$                            |  |  |     |                                    |                                                                                   |  |  |  |                                                        |  |   |                            |   |
|      |                                                                    | 42                                                                                                    |                                      |  |  |     |                                    |                                                                                   |  |  |  |                                                        |  |   |                            |   |
|      |                                                                    | 43                                                                                                    |                                      |  |  |     |                                    |                                                                                   |  |  |  |                                                        |  |   |                            |   |
|      |                                                                    | # cargamos nuestro directorio de conjunto de datos, luego inicialice<br># la lista de datos (es decir, imágenes) e imágenes de clase<br>44 |                                      |  |  |     |                                    |                                                                                   |  |  |  |                                                        |  |   |                            |   |
|      |                                                                    | 45                                                                                                    | print("[INFO] loading images")       |  |  |     |                                    |                                                                                   |  |  |  |                                                        |  |   |                            |   |
|      |                                                                    | 46                                                                                                    |                                      |  |  |     |                                    | $imagePaths = list(paths-list images(dataset path))$                              |  |  |  |                                                        |  |   |                            |   |
|      |                                                                    | 47                                                                                                    |                                      |  |  |     |                                    | imagePaths = $[imagePath.replace("\\ \", "///", -1)$ for imagePath in imagePaths] |  |  |  |                                                        |  |   |                            |   |
|      |                                                                    | 48                                                                                                    | $data = []$                          |  |  |     |                                    |                                                                                   |  |  |  |                                                        |  |   |                            |   |
|      |                                                                    | 49                                                                                                    | $labels = []$                        |  |  |     |                                    |                                                                                   |  |  |  |                                                        |  |   |                            |   |
|      |                                                                    | 50                                                                                                    |                                      |  |  |     |                                    |                                                                                   |  |  |  |                                                        |  |   |                            |   |
|      |                                                                    | 51                                                                                                    | # recorrer las rutas de la imagen    |  |  |     |                                    |                                                                                   |  |  |  |                                                        |  |   |                            |   |
|      |                                                                    | 52                                                                                                    | for imagePath in imagePaths:         |  |  |     |                                    |                                                                                   |  |  |  |                                                        |  |   |                            |   |
|      |                                                                    | 53                                                                                                    |                                      |  |  |     |                                    | # extraer la etiqueta de clase del nombre del archivo                             |  |  |  |                                                        |  |   |                            |   |
|      |                                                                    | 54                                                                                                    |                                      |  |  |     |                                    | $label = imagePath.split("/")[-2]$                                                |  |  |  |                                                        |  |   |                            |   |
| Q    |                                                                    | 55                                                                                                    |                                      |  |  |     |                                    |                                                                                   |  |  |  |                                                        |  |   |                            |   |
|      |                                                                    | 56                                                                                                    |                                      |  |  |     |                                    | # cargar la imagen de entrada (224x224) y preprocesarla                           |  |  |  |                                                        |  |   |                            |   |
|      |                                                                    | 57                                                                                                    |                                      |  |  |     |                                    | image = load img(imagePath, target size=(224, 224))                               |  |  |  |                                                        |  |   |                            |   |
|      |                                                                    | 58                                                                                                    |                                      |  |  |     | $image = img to array (image)$     |                                                                                   |  |  |  |                                                        |  |   |                            |   |
|      |                                                                    | 59                                                                                                    |                                      |  |  |     | $image = preprocess input (image)$ |                                                                                   |  |  |  |                                                        |  |   |                            |   |

*Fuente: Elaboración propia*

Una vez diseñada la red neuronal se procedió a realizar el entrenamiento, para ello abrimos una termina y escribimos el comando:

*python train\_mask\_detector.py --dataset dataset*

<span id="page-33-1"></span>

| Anaconda Prompt (Anaconda3)                                                                                                    |                 |                     |            |  |  |  | <b>TI</b> | $\mathbb{R}^n \times \mathbb{R}^n$ |
|----------------------------------------------------------------------------------------------------|-----------------|---------------------|------------|--|--|--|-----------|------------------------------------|
| 2020-12-02 13:22:36.445105: I tensorflow/core/kernels/data/shuffle_dataset_op.cc:143] Filling up shuffle buffer (this ma                                                                                                    |                 |                     |            |  |  |  |           |                                    |
| u take a while): 26 of 38<br>2020-12-02 13:22:40.681298: I tensorflow/core/kernels/data/shuffle_dataset_op.cc:193] Shuffle buffer filled.                                                                                               |                 |                     |            |  |  |  |           |                                    |
| 37/37 [============================] - 249s 7s/step - loss: 0.0729 - accuracy: 0.9752 - val_loss: 0.0431 - val_accurac                                                                                                    |                 |                     |            |  |  |  |           |                                    |
| u: 0.9896<br>Enoch 19/20                                                                                                    |                 |                     |            |  |  |  |           |                                    |
| 2020-12-02 13:26:45.668445: I tensorflow/core/kernels/data/shuffle_dataset_op.cc:143] Filling up shuffle buffer (this ma                                                                                                    |                 |                     |            |  |  |  |           |                                    |
| u take a while): 26 of 38<br>2020-12-02 13:26:50.000911: I tensorflow/core/kernels/data/shuffle_dataset_op.cc:193] Shuffle buffer filled.                                                                                               |                 |                     |            |  |  |  |           |                                    |
| 37/37 [=============================] - 247s 7s/step - loss: 0.0619 - accuracy: 0.9760 - val_loss: 0.0324 - val_accurac                                                                                                    |                 |                     |            |  |  |  |           |                                    |
| u: И.9931                                                                                                    |                 |                     |            |  |  |  |           |                                    |
| Epoch 20/20<br>2020-12-02 13:30:52.148144: I tensorflow/core/kernels/data/shuffle_dataset_op.cc:143] Filling up shuffle buffer (this ma                                                                                                 |                 |                     |            |  |  |  |           |                                    |
| $\upsilon$ take a while): 23 of 38                                                                                                    |                 |                     |            |  |  |  |           |                                    |
| 2020-12-02 13:30:57.930359: I tensorflow⁄core⁄kernels⁄data⁄shuffle_dataset_op.cc:193] Shuffle buffer filled.<br>37/37 [=============================] - 249s 7s/step - loss: 0.0515 - accuracy: 0.9846 - val loss: 0.0462 - val accurac |                 |                     |            |  |  |  |           |                                    |
| u: 0.9896                                                                                                    |                 |                     |            |  |  |  |           |                                    |
| [INFO] evaluating network                                                                                                    |                 |                     |            |  |  |  |           |                                    |
| precision                                                                                                    | recall fi-score |                     | support    |  |  |  |           |                                    |
| with mask<br>и. 98                                                                                                    | 1.00            | И.99                | 150        |  |  |  |           |                                    |
| 1. คค<br>without mask                                                                                                    | <b>PL.98</b>    | И.99                | 150        |  |  |  |           |                                    |
| accuracy                                                                                                    |                 | 0.99                | 300        |  |  |  |           |                                    |
| 0.99<br>macro avg<br>0.99<br>weighted avg                                                                                                    | 0.99<br>0.99    | 0.99<br><b>A.99</b> | 300<br>зии |  |  |  |           |                                    |
|                                                                                                    |                 |                     |            |  |  |  |           |                                    |
| [INFO] saving mask detector model path: C:\wamp64\www\titulacion\python//model//mask_model.h5                                                                                                    |                 |                     |            |  |  |  |           |                                    |
| (base) C:\wamp64\www\titulacion\python>                                                                                                    |                 |                     |            |  |  |  |           |                                    |
|                                                                                                    |                 |                     |            |  |  |  |           |                                    |

*Figura 16: Entrenamiento de la red neuronal*

*Fuente: Elaboración propia*

Este proceso se lo realizo 4 veces con diferentes parámetros para luego realizar pruebas.

### <span id="page-34-0"></span>**2.5.4. Algoritmo de Reconocimiento**

Ahora procedemos a desarrollar el código que cargara nuestro modelo entrenado y realizara la detección en tiempo real, para igual que los pasos anteriores utilizamos Visual Code Studio para programar en python.

<span id="page-34-1"></span>Primero creamos la carpeta con la estructura del proyecto que es la siguiente:

![](_page_34_Picture_4.jpeg)

![](_page_34_Figure_5.jpeg)

*Fuente: Elaboración propia*

Creamos una carpeta llamada python y dentro creamos tres carpetas: model que tendrá el modelo entrenado, sounds que tendrá archivos de sonidos, static tendrá los estilos css, imágenes y js, templates tendrá las plantillas html.

<span id="page-34-2"></span>Por último, creamos 3 archivos py con los siguientes nombres: sstreaming.py (detección en tiempo real - streaming), svideo.py (detección en tiempo real video) y simagen.py (detección en tiempo real - imagen).

![](_page_34_Picture_9.jpeg)

*Figura 18: Archivos que realizaran la detección en tiempo real*

#### <span id="page-35-0"></span>**2.5.5. Desarrollo de la interfaz web**

Aprovechando las ventajas que nos ofrece python vamos a usar el microframework Flask para desarrollar las vistas web y un poco de php, también necesitaremos una pequeña base de datos en mysql con dos tablas con tres campos en la cual guardamos el id de la imagen de entrada o video, el nombre de la imagen de entrada o video y el nombre de la imagen de salida.

<span id="page-35-1"></span>![](_page_35_Figure_2.jpeg)

*Figura 19: Estructura de la base de datos*

*Fuente: Elaboración propia*

Antes de desarrollar las interfaces maquetamos las vistas en alguna herramienta que nos permita hacer, en este caso se utilizó Balsamiq.

<span id="page-35-2"></span>

| FACIAL-COVID19<br>Inicio<br>Streaming | Video<br>Imagen |        |
|---------------------------------------|-----------------|--------|
| Streaming                             | Video           | Imagen |

*Figura 20: Vista Inicio*

*Fuente: Elaboración propia*

En la vista inicio está formada por una barra de menú y por tres imágenes que funcionan como acceso directo para las vistas de streaming, video e imagen.

<span id="page-36-0"></span>![](_page_36_Figure_1.jpeg)

*Figura 21: Vista Streaming*

La vista streaming como nos indica el nombre nos permite observar en tiempo real lo que captura por cámara web o cámara ip, que luego es pasado por el modelo entrenado y nos mostrar un cuadrado de color verde sobre el rostro de la persona que este usando mascarilla, en casa de que no tenga mascarilla mostrará un rectángulo de color rojo y se reproducirá un sonido de alerta.

#### *Figura 22: Vista Subir video*

<span id="page-36-1"></span>![](_page_36_Picture_56.jpeg)

*Fuente: Elaboración propia*

*Fuente: Elaboración propia*

La vista subir video nos muestra un input file en el cual damos clic y nos mostrara una ventana para buscar un video debemos seguir las instrucciones que nos muestra al final de la pantalla, una vez seleccionado el video damos clic en subir video el cual lo subirá a un servidor local y en la base de datos se guardara el nombre del video.

<span id="page-37-0"></span>![](_page_37_Figure_1.jpeg)

![](_page_37_Figure_2.jpeg)

![](_page_37_Figure_3.jpeg)

En la vista video se observa el resultado del video que pasa a través de la red neuronal entrenado el cual nos muestra el ultimo video de la base de datos procesado en tiempo real con un cuadrado verde si la o las personas están utilizando mascarilla y un cuadro de color rojo si la o las personas no están utilizando mascarillas.

![](_page_37_Figure_5.jpeg)

<span id="page-37-1"></span>![](_page_37_Figure_6.jpeg)

*Fuente: Elaboración propia*

La vista subir imagen nos muestra un input file en el cual damos clic y nos mostrara una ventana para buscar una imagen debemos seguir las instrucciones que nos muestra al final de la pantalla, una vez seleccionada la imagen damos clic en subir imagen el cual lo subirá a un servidor local y en la base de datos se guardara el nombre de la imagen.

<span id="page-38-1"></span>![](_page_38_Figure_1.jpeg)

![](_page_38_Figure_2.jpeg)

#### *Fuente: Elaboración propia*

La vista imagen nos muestra dos cuadrados, un cuadrado es la imagen de entrada (imagen sin procesar) y el siguiente cuadro es la imagen de salida (imagen procesada) que es la última imagen que se encuentra en la base de datos, de igual forma que en las vistas anteriores nos mostrara un cuadro de color verde si la o las personas están utilizando mascarilla y un cuadro de color rojo si la o las personas no están utilizando mascarilla.

#### <span id="page-38-0"></span>**2.6. Ejecución y/o ensamblaje del prototipo**

Para poner en marcha el proyecto ejecutamos los tres archivos creados en python: sstreaming.py, svideo.py y simagen.py desde la terminal con el comando python seguido del nombre del archivo py.

#### *Figura 26: Ejecución de sstreaming.py*

<span id="page-39-0"></span>![](_page_39_Picture_47.jpeg)

*Fuente: Elaboración propia*

*Figura 27: Ejecución svideo.py*

<span id="page-39-1"></span>![](_page_39_Picture_4.jpeg)

*Fuente: Elaboración propia*

*Figura 28: Ejecución simagen.py*

<span id="page-39-2"></span>![](_page_39_Picture_7.jpeg)

*Fuente: Elaboración propia*

Una vez ejecutado los tres archivos py abrimos el navegador web en este caso Google Chrome y en la url escribimos localhost/titulacion y cargara la vista de inicio.

<span id="page-40-0"></span>![](_page_40_Picture_1.jpeg)

#### *Fuente: Elaboración propia*

Ahora damos clic en la primera imagen o en el menú superior en la opción Streaming y empezara a realizar la detección de mascarilla.

<span id="page-40-1"></span>![](_page_40_Picture_4.jpeg)

*Fuente: Elaboración propia:*

Se utilizo un tipo de mascarilla a la cual la nombre como Mascarilla A, la detección es exitosa.

<span id="page-41-0"></span>![](_page_41_Picture_1.jpeg)

*Figura 31: Detección en tiempo real, mascarilla B*

*Fuente: Elaboración propia*

<span id="page-41-1"></span>Se utilizo una mascarilla diferente a la del tipo A, la detección es exitosa.

![](_page_41_Picture_5.jpeg)

*Figura 32: Detección en tiempo real, sin mascarilla*

#### *Fuente: Elaboración propia*

Aquí no se utilizó ninguna mascarilla y el resultado es tal como se lo explico anteriormente, nos muestra un recuadro de color rojo y un sonido de alarma.

En la vista video nos muestra la opción para subir un video y se lo realiza de acuerdo a las instrucciones que muestra la página.

<span id="page-42-0"></span>![](_page_42_Picture_35.jpeg)

*Figura 33: Selección de video para detección en tiempo real*

*Fuente: Elaboración propia*

Si se realizó de acuerdo a las instrucciones nos aparece que el video se subió correctamente y seguido damos clic en continuar.

<span id="page-42-1"></span>![](_page_42_Picture_36.jpeg)

Se muestra en el navegador el video procesado en tiempo real que se subió al servidor.

<span id="page-43-0"></span>![](_page_43_Picture_0.jpeg)

*Figura 35: Detección en tiempo real de video subido al servidor*

*Fuente: Elaboración propia*

En la vista imagen nos muestra la opción para subir una imagen y se lo realiza de acuerdo a las instrucciones que muestra la página.

<span id="page-43-1"></span>![](_page_43_Picture_43.jpeg)

*Fuente: Elaboración propia*

Si se realizó de acuerdo a las instrucciones nos aparece que la imagen se subió correctamente y seguido damos clic en continuar.

<span id="page-44-0"></span>![](_page_44_Picture_36.jpeg)

*Figura 37: Subida correcta de la imagen al servidor*

Se muestra en el navegador la imagen de entrada y la imagen de salida procesada en tiempo real.

<span id="page-44-1"></span>*Figura 38: Detección en tiempo real de imagen subida al servidor*

![](_page_44_Picture_3.jpeg)

*Fuente: Elaboración propia*

![](_page_45_Picture_0.jpeg)

#### *Figura 39: Detección en tiempo real de imagen subida al servidor*

#### *Fuente: Elaboración propia*

En la prueba realizada en esta imagen se puede observar que de seis personas solamente se logró realizar la detección a tres personas, esto se debe a que la persona número 1 está muy lejos y no es posible realizar la detección, por otro lado la persona número 3 está siendo obstaculizada por la persona número 2 y tampoco es posible realizar la detección, mientras tanto la persona número 4 tampoco es posible realizar la detección porque está utilizando un sombrero grande y oculta todo su rostro impidiendo que el algoritmo realice la detección.

# <span id="page-46-0"></span>**3. EVALUACIÓN DEL PROTOTIPO**

### <span id="page-46-1"></span>**3.1. Plan de evaluación**

El plan para evaluar los resultados de la red neuronal convolucional se aplicaron métricas de clasificación y métricas de detección.

## <span id="page-46-2"></span>**3.1.1. Prueba de Entrenamiento y Validación de la Red Neuronal**

#### **3.1.1.1. Métricas**

El resultado de la salida de la clasificación de una red neuronal es 0 y 1. Los resultados son Verdadero-Positivo es decir la cantidad de clases detectadas de forma correcta, Falso-Negativo es decir total de objetos que la red neuronal convolucional no ha detectado, Falso-Positivo es decir la cantidad total de objetos detectados que no pertenecen a los objetos entrenados en la red y Verdadero-Negativo es decir cuando en el cuadro delimitador no aparece el objeto entrenado y la red lo identifica como verdadero [30].

![](_page_46_Picture_130.jpeg)

![](_page_46_Picture_131.jpeg)

#### *Fuente: [31]*

# **Precisión (Precisión)**

Esta métrica nos muestra que elementos seleccionados dentro de los cuadros delimitadores son exactos o relevantes en la predicción, para realizar el cálculo de este parámetro se lo realiza dividiendo el número de predicciones VP entre la suma de predicciones VP y las predicciones FP [31].

$$
Precision = \frac{VP}{VP + FP}
$$

#### **Sensibilidad (Recall)**

Esta métrica visualiza la cantidad de objetos que son seleccionados en los cuadros delimitadores, para realizar el cálculo de este parámetro se lo realiza dividiendo el número de predicciones VP entre la suma de las predicciones VP y las predicciones FN [31].

$$
Recall = \frac{VP}{VP + FN}
$$

#### **Valor de Referencia (F-Score)**

Esta métrica nos da un valor de referencia de que tan bien funciona el sistema, para realizar el cálculo de este parámetro se lo realiza dividiendo la multiplicación de la precisión por la sensibilidad entre la suma de dichos valores [31].

$$
F-Score = 2 x \frac{Precision x Recall}{Precision + Recall}
$$

#### <span id="page-47-0"></span>**3.2. Resultado de evaluación**

#### <span id="page-47-1"></span>**3.1.2. Resultado de la Prueba de Entrenamiento y Validación**

Resultado de la prueba 1

![](_page_47_Picture_129.jpeg)

<span id="page-47-2"></span>![](_page_47_Picture_130.jpeg)

*Fuente: Elaboración propia*

Parámetros utilizados para el entrenamiento de la prueba 1.

#### *Tabla 3: Parámetros de entrenamiento prueba 2*

<span id="page-48-0"></span>![](_page_48_Picture_132.jpeg)

*Fuente: Elaboración propia*

#### Parámetros utilizados para el entrenamiento de la prueba 2.

<span id="page-48-1"></span>![](_page_48_Picture_133.jpeg)

#### *Tabla 4: Parámetros de entrenamiento prueba 3*

*Fuente: Elaboración propia*

Parámetros utilizados para el entrenamiento de la prueba 3.

#### *Tabla 5: Parámetros de entrenamiento prueba 4*

<span id="page-48-2"></span>![](_page_48_Picture_134.jpeg)

*Fuente: Elaboración propia*

Parámetros utilizados para el entrenamiento de la prueba 4.

<span id="page-49-0"></span>![](_page_49_Picture_166.jpeg)

#### *Tabla 6: Resultado de entrenamiento prueba 1*

*Fuente: Elaboración propia*

El resultado de presión con mascarilla muestra un 0.50 que no es óptimo y sin mascarilla un 0.00 que tampoco es óptimo, mientras que en la sensibilidad con mascarilla muestra un 1.00 que es óptimo y sin mascarilla 0.00 que no es óptimo, mientras tanto en el valor de referencia con mascarilla muestra un 0.67 que es aceptable y sin mascarilla un 0.00 que no es óptimo.

#### *Tabla 7: Resultado de entrenamiento prueba 2*

<span id="page-49-1"></span>![](_page_49_Picture_167.jpeg)

*Fuente: Elaboración propia*

El resultado de presión con mascarilla muestra un 0.98 que es aceptable y sin mascarilla un 1.00 que es óptimo, mientras que en la sensibilidad con mascarilla muestra un 1.00 que es óptimo y sin mascarilla 0.98 que es aceptable, mientras tanto en el valor de referencia con mascarilla muestra un 0.99 que es aceptable y sin mascarilla un 0.99 que es aceptable.

![](_page_49_Picture_168.jpeg)

<span id="page-49-2"></span>![](_page_49_Picture_169.jpeg)

*Fuente: Elaboración propia*

El resultado de presión con mascarilla muestra un 1.00 que es óptimo y sin mascarilla un 0.99 que es óptimo, mientras que en la sensibilidad con mascarilla muestra un 1.00 que es óptimo y sin mascarilla 1.00 que es óptimo, mientras tanto en el valor de referencia con mascarilla muestra un 1.00 que es óptimo y sin mascarilla un 1.00 que es óptimo.

<span id="page-50-0"></span>

| <b>Métricas</b>               | <b>Con mascarilla</b> | Sin mascarilla |
|-------------------------------|-----------------------|----------------|
| Precisión (Precision)         | 0.98                  | 1.00           |
| Sensibilidad (Recall)         | 1.00                  | 0.98           |
| Valor de referencia (F-Score) | 0.99                  | 0.99           |

*Tabla 9: Resultado de entrenamiento prueba 4*

*Fuente: Elaboración propia*

El resultado de presión con mascarilla muestra un 0.98 que es aceptable y sin mascarilla un 1.00 que es óptimo, mientras que en la sensibilidad con mascarilla muestra un 1.00 que es óptimo y sin mascarilla 0.98 que es aceptable, mientras tanto en el valor de referencia con mascarilla muestra un 0.99 que es aceptable y sin mascarilla un 0.99 que es aceptable.

Con los datos obtenidos se realizó una matriz para seleccionar el modelo entrenado más óptimo para realizar la detección.

|          | <b>Precisión</b> |           | <b>Sensibilidad</b> |           | Valor de referencia |           |  |  |
|----------|------------------|-----------|---------------------|-----------|---------------------|-----------|--|--|
|          | <b>CM</b>        | <b>SN</b> | <b>CM</b>           | <b>SM</b> | <b>CM</b>           | <b>SM</b> |  |  |
| Prueba 1 | N                | N         |                     | N         | Α                   | N         |  |  |
| Prueba 2 | A                |           |                     | Α         | Α                   |           |  |  |
| Prueba 3 | O                | Α         | A                   |           |                     |           |  |  |
| Prueba 4 | A                |           |                     |           |                     |           |  |  |

*Tabla 10: Tabla de comparación de modelos entrenados*

*Fuente: Elaboración propia*

Se ha seleccionado el modelo entrenado más resultados óptimos, en este caso es el modelo de la prueba 3.

### <span id="page-51-0"></span>**3.2. Conclusiones**

Como resultado del sistema de detección de mascarillas en tiempo aplicando Deep Learning se concluye que:

- Mediante la revisión de revistas y artículos científicos se adquirió el conocimiento sobre redes neuronales convolucionales.
- Se logro construir una dataset con una gran cantidad de fotografías para realizar el entrenamiento de la red neuronal convolucional.
- Aplicando las técnicas investigadas se logró realizar el entrenamiento de cuatro redes neuronales convoluciones.
- Se logro realizar las pruebas de detección en tiempo real con la red neuronal convolucional entrenada.
- La interfaz del sistema se implementó de manera local y se demostró su funcionamiento en tiempo real.

#### <span id="page-51-1"></span>**3.3. Recomendaciones**

Para la implementación del sistema de detección de mascarillas en tiempo real aplicando Deep Learning se recomienda:

- Realizar una exploración más profunda en las fuentes bibliografías para enriquecer más el conocimiento adquirido.
- Para realizar pruebas más rápidas se recomienda implementar el sistema en un hardware con gran capacidad computacional e incluso una tarjeta gráfica de gama alta.
- Las fotografías seleccionadas para la dataset deben cumplir algunos parámetros como: nitidez, tamaño, entre otros para que cuando se realice el entrenamiento de la red neuronal sea clara.
- Entrenar una red neuronal requiere de gran capacidad computacional, entre más fotografías tenga la dataset más pesado es el trabajo de entrenar.
- Es necesario realizar varias pruebas con diferentes tipos de mascarillas para poder observar aspectos a mejorar a futuro.

#### <span id="page-52-0"></span>**4. BIBLIOGRAFÍA**

- [1] R. Barouki *et al.*, «The COVID-19 pandemic and global environmental change: Emerging research needs», *Environ. Int.*, vol. 146, p. 106272, ene. 2021, doi: 10.1016/j.envint.2020.106272.
- [2] A. M. Ríos, «Número de casos confirmados y muertes causadas por el coronavirus (COVID-19) en Ecuador entre el 1 de marzo y el 18 de noviembre de 2020». https://es.statista.com/estadisticas/1110063/numerocasos-muertes-covid-19-ecuador.
- [3] S.-Y. Lu, S.-H. Wang, y Y.-D. Zhang, «A classification method for brain MRI via MobileNet and feedforward network with random weights», *Pattern Recognit. Lett.*, vol. 140, pp. 252-260, dic. 2020, doi: 10.1016/j.patrec.2020.10.017.
- [4] C. Peng, K. Zhao, y B. C. Lovell, «Faster ILOD: Incremental learning for object detectors based on faster RCNN», *Pattern Recognit. Lett.*, vol. 140, pp. 109-115, dic. 2020, doi: 10.1016/j.patrec.2020.09.030.
- [5] V. A. Kuiava, E. L. Kuiava, R. Rodriguez, A. E. Beck, J. P. M. Rodriguez, y E. O. Chielle, «Method of histopathological diagnosis of mammary nodules through deep learning algorithm», *J. Bras. Patol. E Med. Lab.*, vol. 55, n.º 6, 2019, doi: 10.5935/1676-2444.20190055.
- [6] Q. Fang *et al.*, «Detecting non-hardhat-use by a deep learning method from far-field surveillance videos», *Autom. Constr.*, vol. 85, pp. 1-9, ene. 2018, doi: 10.1016/j.autcon.2017.09.018.
- [7] M. Q. Martínez, G. V. Landivar, J. P. Villamar, y L. A. D. Rosario, «DETECCIÓN DE PERSONAL NO AUTORIZADO EN EL DEPARTAMENTO DE TI UTILIZANDO REDES NEURONALES CONVOLUCIONALES EN TIEMPO REAL CON RASPBERRY Pi 3 B+», *J. Sci. Res. Rev. Cienc. E Investig.*, vol. 5, pp. 49-60, jul. 2020.
- [8] S. Sivkov *et al.*, «The algorithm development for operation of a computer vision system via the OpenCV library», *Procedia Comput. Sci.*, vol. 169, pp. 662-667, 2020, doi: 10.1016/j.procs.2020.02.193.
- [9] K. Pulli, A. Baksheev, K. Kornyakov, y V. Eruhimov, «Realtime Computer Vision with OpenCV», 2012, vol. 10, n.º 4, p. 17, doi: 10.1145/2181796.2206309.
- [10] A. K. Jaiswal, P. Tiwari, S. Kumar, D. Gupta, A. Khanna, y J. J. P. C. Rodrigues, «Identifying pneumonia in chest X-rays: A deep learning approach», *Measurement*, vol. 145, pp. 511-518, oct. 2019, doi: 10.1016/j.measurement.2019.05.076.
- [11] Atix Libre, *Flask y Python 3*, 24.<sup>a</sup> ed., vol. 1. 2018.
- [12] M. Fulgueira-Camilo, E. Insúa-Suárez, y H. Díaz-Pando, «Implementación del Algoritmo Trace Alignment Empleando Técnicas de Programación Paralela», *Lámpsakos*, n.º 15, pp. 11-21, 2016.
- [13] NVIDIA, «DEEP LEARNING», *DEEP LEARNING*. https://developer.nvidia.com/deep-learning.
- [14] A. Lopez-Fernandez, D. Rodriguez-Baena, F. Gomez-Vela, F. Divina, y M. Garcia-Torres, «A multi-GPU biclustering algorithm for binary datasets», *J. Parallel Distrib. Comput.*, vol. 147, pp. 209-219, ene. 2021, doi: 10.1016/j.jpdc.2020.09.009.
- [15] Nvidia, «Nvidia». https://www.nvidia.com/.
- [16] F. Yasmany Chávez y D. Gálvez Lio, «Aplicación del modelo de programación CUDA en la simulación de la evolución de secuencias genéticas», *Enfoque UTE*, vol. 8, n.º 2, pp. 78-93, mar. 2017, doi: 10.29019/enfoqueute.v8n2.159.
- [17] T. Jiang, J. L. Gradus, y A. J. Rosellini, «Supervised Machine Learning: A Brief Primer», *Behav. Ther.*, vol. 51, n.º 5, pp. 675-687, sep. 2020, doi: 10.1016/j.beth.2020.05.002.
- [18] S. Ren, K. He, R. Girshick, y J. Sun, «Faster R-CNN: Towards Real-Time Object Detection with Region Proposal Networks», *IEEE Trans. Pattern*  Anal. Mach. Intell., vol. 39, n.º 6, pp. 1137-1149, jun. 2017, doi: 10.1109/TPAMI.2016.2577031.
- [19] V. Sharma y R. N. Mir, «Saliency guided faster-RCNN (SGFr-RCNN) model for object detection and recognition», *J. King Saud Univ. - Comput. Inf. Sci.*, sep. 2019, doi: 10.1016/j.jksuci.2019.09.012.
- [20] Y. Jia *et al.*, «Caffe: Convolutional Architecture for Fast Feature Embedding», en *Proceedings of the ACM International Conference on Multimedia - MM '14*, Orlando, Florida, USA, 2014, pp. 675-678, doi: 10.1145/2647868.2654889.
- [21] S.-H. Wang, V. V. Govindaraj, J. M. Górriz, X. Zhang, y Y.-D. Zhang, «Covid-19 classification by FGCNet with deep feature fusion from graph convolutional network and convolutional neural network», *Inf. Fusion*, vol. 67, pp. 208-229, mar. 2021, doi: 10.1016/j.inffus.2020.10.004.
- [22] K. He, X. Zhang, S. Ren, y J. Sun, «Spatial Pyramid Pooling in Deep Convolutional Networks for Visual Recognition», *IEEE Trans. Pattern Anal. Mach. Intell.*, vol. 37, n.<sup>o</sup> 9, pp. 1904-1916, sep. 2015, doi: 10.1109/TPAMI.2015.2389824.
- [23] M. A. Galarza Bravo y M. Flores, «Detección de peatones en la noche usando Faster R-CNN e imágenes infrarrojas», *Ingenius*, n.º 20, pp. 48-57, jun. 2018, doi: 10.17163/ings.n20.2018.05.
- [24] D. Chaves, S. Saikia, L. Fernández-Robles, E. Alegre, y M. Trujillo, «Una Revisión Sistemática de Métodos para Localizar Automáticamente Objetos en Imágenes», *Rev. Iberoam. Automática E Informática Ind.*, vol. 15, n.º 3, p. 231, jun. 2018, doi: 10.4995/riai.2018.10229.
- [25] M. J. Flores Calero|, C. Conlago, J. Yunda, M. Aldás, y C. Flores, «Implementación de un algoritmo para la detección de señales de tránsito del Ecuador: Pare, Ceda el paso y Velocidad», *Ingenius*, n.º 20, pp. 9-20, jun. 2018, doi: 10.17163/ings.n20.2018.01.
- [26] R. Gandhi, «R-CNN, Fast R-CNN, Faster R-CNN, YOLO Object Detection Algorithms». https://towardsdatascience.com/r-cnn-fast-r-cnn-faster-r-cnnyolo-object-detection-algorithms-36d53571365e.
- [27] Microsoft, «Getting Started Visual Code Studio». https://code.visualstudio.com/docs.
- [28] L. Rampasek y A. Goldenberg, «TensorFlow: Biology's Gateway to Deep Learning?», *Cell Syst.*, vol. 2, n.º 1, pp. 12-14, ene. 2016, doi: 10.1016/j.cels.2016.01.009.
- [29] P. Janardhanan, «Project repositories for machine learning with TensorFlow», *Third Int. Conf. Comput. Netw. Commun. CoCoNet19*, vol. 171, pp. 188-196, ene. 2020, doi: 10.1016/j.procs.2020.04.020.
- [30] M. Massiris, C. Delrieux, y J. Á. Fernández, «Detección de equipos de protección personal mediante red neuronal convolucional YOLO», en *Actas de las XXXIX Jornadas de Automática, Badajoz, 5-7 de septiembre de 2018*, mar. 2020, pp. 1022-1029, doi: 10.17979/spudc.9788497497565.1022.
- [31] S. Nofallah *et al.*, «Machine learning techniques for mitoses classification», *Comput. Med. Imaging Graph.*, vol. 87, p. 101832, ene. 2021, doi: 10.1016/j.compmedimag.2020.101832.

## <span id="page-56-0"></span>**5. ANEXOS**

Anexo 1: Resultados del entrenamiento de la red neuronal.

![](_page_56_Picture_38.jpeg)

tensorflow/core/kernels/data/shuffle\_dataset\_op.cc:1431 Filling up shuffle buffer (this ma .<br>Core/kernels/data/shuffle\_dataset\_op.cc:193] Shuffle buffer filled.<br>286s 8s/step — loss: 0.0460 — accuracy: 0.9846 — val\_loss: 0.0080 — val\_accurac ating ne<mark>t</mark><br>nrecisi recall f1-score support  $150$ 0.99  $1.00$ 1.00

ww\titulacion\python//model//mask\_model.h5

![](_page_56_Picture_39.jpeg)

<br />
Chase> C:\wamp64\www\titulacion\python>

![](_page_57_Picture_4.jpeg)